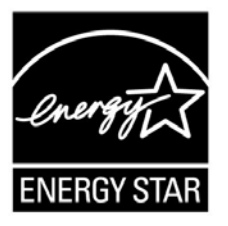

# **ENERGY STAR® Test Method for Small Network Equipment**

 **Draft 5 Rev. Dec-2011** 

## 1 1 **OVERVIEW**

2 The following protocol shall be followed when testing products for compliance with the Version 1.0 3 ENERGY STAR Small Network Equipment (SNE) specification.

## 4 2 **APPLICABILITY**

5 ENERGY STAR test requirements are dependent upon the feature set of the product under evaluation. 6 The following guidelines shall be used to determine the applicability of each section of this document:

- 7 Section 7.2.A) shall be conducted for all SNE products.
- 8 Sections 7.2.B), C), and D) shall be completed for applicable product types as referenced in 9 Table 1.
- 

#### 10 **Table 1: Test Procedure Structure**

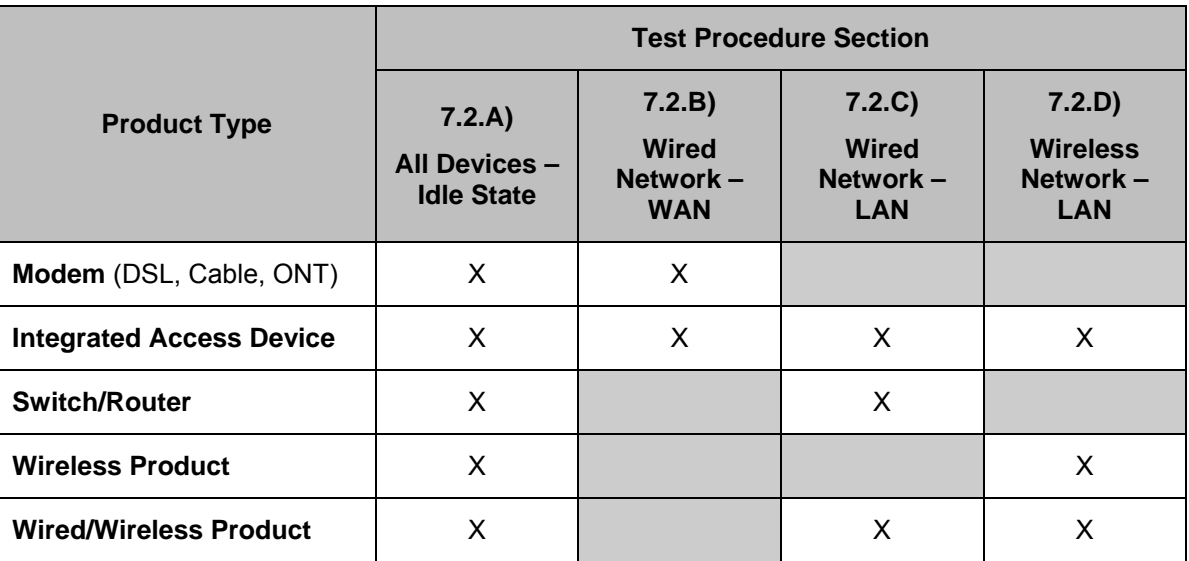

## 11 3 **DEFINITIONS**

12 Unless otherwise specified, all terms used in this document are consistent with the definitions contained 13 in the ENERGY STAR Eligibility Requirements for Small Network Equipment.

14 **Note**: Acronyms referenced in this ENERGY STAR Test Method draft

- 15 **•** ANSI: American National Standards Institute
- 16 **•** AP: Access Point

ENERGY STAR Program Requirements for Small Network Equipment – Test Method (Rev. Dec-2011) Page 1 of 16

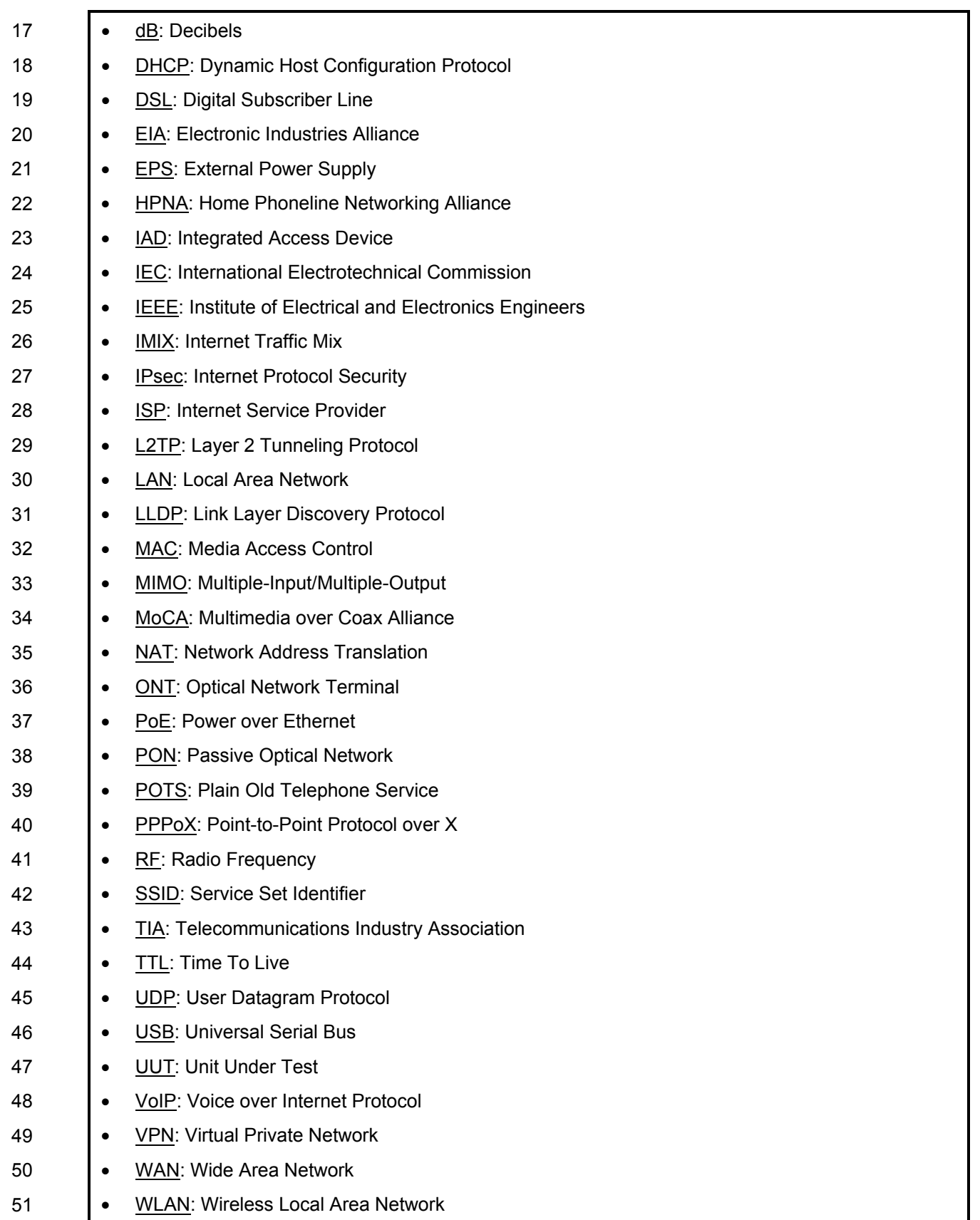

52

## 53 4 **TEST SETUP**

54 A) Test Setup and Instrumentation: Test setup and instrumentation for all portions of this procedure shall 55 be in accordance with the requirements of IEC 62301, Ed. 2.0, "Household electrical appliances – 56 Measurement of standby power", Section 4, "General Conditions for Measurements". In the event of 57 conflicting requirements, the ENERGY STAR test method shall take precedence. conflicting requirements, the ENERGY STAR test method shall take precedence.

- 58 B) Input Power: Input power shall be as specified in Table 2.
- 

#### 59 **Table 2: Input Power Requirements**

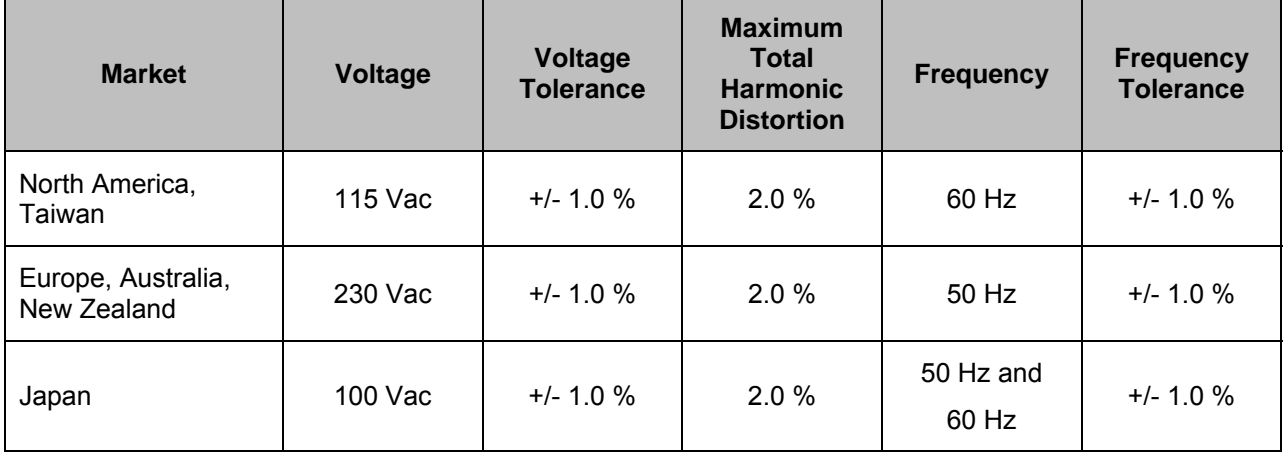

- 60 C) Ambient Temperature: Ambient temperature shall be from 18 °C to 28 °C.
- 61 D) Relative Humidity: Relative humidity shall be from 10% to 80%.
- 62 E) Power Meter: Power meters shall possess the following attributes:
- 63 1) Crest Factor: Capability to measure the current waveform without clipping.
- 64 i) The peak of the current waveform measured during Idle State shall determine the crest factor 65 rating requirement and the appropriate current range setting.
- 66 ii) The full-scale value of the selected current range multiplied by the crest factor for that range 67 shall be at least 15% greater than the peak current.
- 68 2) Bandwidth: Minimum bandwidth as determined by an analysis of current and voltage to determine 69 the highest frequency component (harmonic) with a magnitude greater than 1% of the 70 fundamental frequency under the test conditions.
- 71 3) Minimum Frequency Response: 3.0 kHz
- 72 4) Minimum Sampling Frequency: 60 Hz
- 73 5) Minimum Resolution:
- 74 i) 0.01 W for measurement values less than 10 W;
- 75 ii) 0.1 W for measurement values from 10 W to 100 W; and
- 76 iii) 1.0 W for measurement values greater than 100 W.
- 77 6) Measurement Accuracy:
- 78 i) Power measurements with a value greater than or equal to 0.5 W shall be made with an 79 uncertainty of less than or equal to 2% at the 95% confidence level.
- 80 ii) Power measurements with a value less than 0.5 W shall be made with an uncertainty of less 81 **than or equal to 0.01 W at the 95% confidence level.**

## 82 5 **TEST CONDUCT**

- 83 A) As-shipped Condition: Products must be tested in their "as-shipped" configuration. For products that 84 offer a choice of user-configurable options, all options shall be set to their default condition.
- 85 B) Test Procedure Order: All portions of this test method shall be followed in the order in which they are 86 written.
- 87 C) Data Source/Transfer Requirements: A network traffic generator shall be used to simulate traffic and 88 monitor link reliability. The generator shall be configured for the correct traffic topology and traffic 89 profile, and as follows:
- 90 1) All data transfers shall occur via UDP;
- 91 2) The "data rate" is the average number of bits per second passing over a link in one direction. 92 Data rates are expressed as the average number of bits found in UDP data frames passing over 93 **a link in a one second period;**
- 94 3) The traffic generator shall be able to support the maximum theoretical data rate of the UUT with 95 UDP traffic.
- 96 4) Test traffic shall contain random data in a variety of datagram (or frame) sizes based on an 97 Internet traffic mix (IMIX) sent at random intervals. See references in Table 3 for more 98 information;
- 99 5) Data shall be evenly split between both directions (transmission and reception) for a given link 100 unless otherwise specified in this test procedure;
- 101 6) Port numbers for data traffic shall be randomly selected in advance of each test from the 102 available pool of valid UDP ports. Once selected, port numbers shall not be changed for the 103 duration of testing. If the selected port results in blocked traffic by a UUT firewall, select a 104 different port at random before proceeding with the test.
- 

#### 105 **Table 3: Data Source/Transfer References**

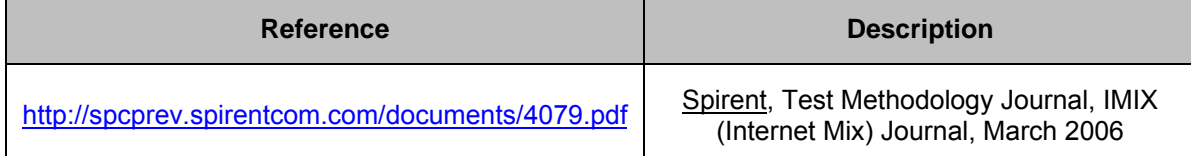

| Reference                                                                                                    | <b>Description</b> |
|----------------------------------------------------------------------------------------------------|--------------------|
| http://www.ixiacom.com/library/test_plans/display?s   IXIA Library: Test Plans, Broadband PPPoX<br>key=testing pppox | and L2TP Testing   |

<sup>106</sup> D) Battery Operated Products: For products designed to operate using batteries either when not 107 connected to the mains or during a power disruption, the battery shall be fully charged before the start 108 of testing and shall be left in place for the test.

## 109 6 **UUT CONFIGURATION**

#### 110 **6.1 SUPPLIED POWER CONFIGURATION**

111 A UUT that can be powered by either mains power or low-voltage dc shall be powered from the mains. 112 Low voltage dc shall be used only for devices that do not offer a mains power option.

- 113 113 113 113 113 113 12 Mains-powered: If the UUT is shipped with an external power supply, or powered directly by 114 mains ac, power consumption of the UUT shall be measured and tested between the ac power 115 source and the UUT.
- 116 2) Low-voltage Dc Powered: For products powered by standard low-voltage dc (e.g., Power over 117 Ethernet [IEEE 802.3af or .3at], or USB), the following protocol applies:
- 118 i) If a manufacturer-supplied low-voltage dc power supply is shipped with the UUT, it shall be 119 used for testing.
- 120 ii) If there is no power supply shipped with the UUT, a commercially available device (e.g., PoE 121 Midspan or powered USB hub) shall be used to supply power to the UUT for testing. If the 122 UUT manufacturer sells an appropriate standard low-voltage dc supply, then a model from 123 the UUT manufacturer shall be used. The brand and model number of the power supply shall 124 be recorded on the test data sheet. The selected power supply shall be considered the 125 external power supply for the unit for purposes of testing.
- 126 iii) Power consumption of the UUT shall be measured and tested between the ac power source 127 and the low-voltage dc power supply as identified in *Figure 1: Low-voltage Dc Power Setup.*

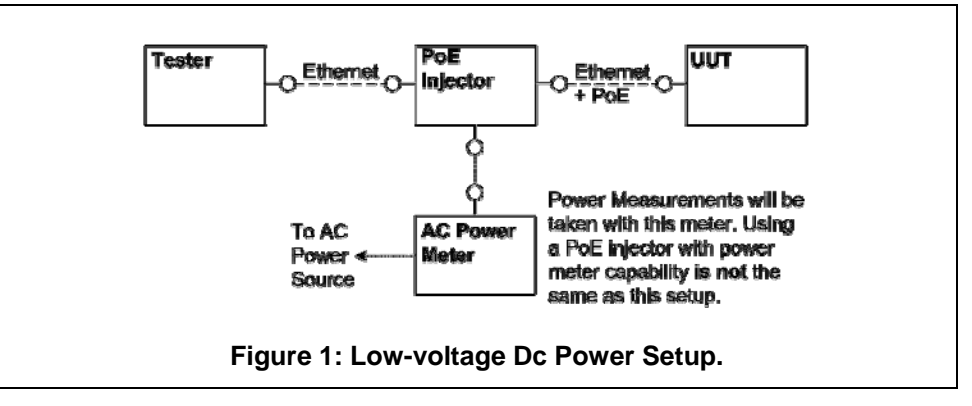

#### 128 **6.2 WIRED PORT UUT CONFIGURATION**

129 Only Ethernet ports are considered wired LAN ports for purposes of testing. Ethernet connectivity and all 130 other wired ports shall be configured for testing as follows:

- 131 1) Alternative LAN Technologies: Non-Ethernet wired ports (e.g., HPNA, MoCA, USB, analog 132 connections, POTS, audio) shall not be connected, unless a secondary device and cable are 133 shipped with the UUT (e.g., an external disk with a USB connection).
- 134 2) Network Link Maintenance: The UUT's WAN port shall be connected to a live source. Network 135 links shall be continuously maintained, with the exception of brief lapses when transitioning 136 between link speeds.
- 137 3) Ethernet Port Connection Rate: Ethernet ports shall be connected at the maximum supported link 138 rate unless otherwise specified in this test procedure.
- 139 4) Ethernet Cabling: All Ethernet cables used for testing shall meet ANSI/EIA/TIA-568 Category 5e 140 (Cat5e) specifications and shall be no shorter than 2 meters in length.
- 141 5) Power over Ethernet (PoE): PoE capability shall be configured with default as-shipped settings.
- 142 6) Efficient Networking Protocols:
- 143 i. If the UUT supports IEEE 802.3az protocol, all connected devices must support IEEE 144 802.3az,
- 145 ii. If the UUT supports LLDP for 802.3az, all connected devices must support LLDP for 802.3az.

#### 146 **6.3 WIRELESS UUT CONFIGURATION**

147 The UUT shall be tested with wireless network settings in their default as-shipped configuration. Default 148 settings shall not be modified unless modification is necessary to complete this procedure, or if no default 149 setting exists. Any features that require special configuration to achieve intended function (e.g., initial 150 setup before use as indicated in a reference manual) shall be configured per the following requirements. 151 If additional required settings are not listed below, the setting type and option shall be recorded in the test 152 report.

- 153 1995 1) SSID: As-shipped, or assigned a random value as required by the UUT;
- 154 2) Network Encryption: As-shipped, or 128-bit WPA2 as required by the UUT;
- 155 3) Network Key: As shipped, or assigned a random value as required by the UUT;
- 156 4) Network Channel: A supported channel shall be selected and maintained for the duration of 157 testing;
- 158 5) Interference Mitigation: Interference robustness or other interference mitigation technology shall 159 be as-shipped or set to "ON" if configuration required by UUT.
- 160 6) Wireless Link Precedence:
- 161 i) *Single instantaneous frequency band support*: The first supported wireless standard and 162 frequency band from Table 4 shall be used for access point testing. Only one band shall be 163 active during the test.

#### 164 **Table 4: Wireless Link Precedence - Single Instantaneous Frequency Band Support**

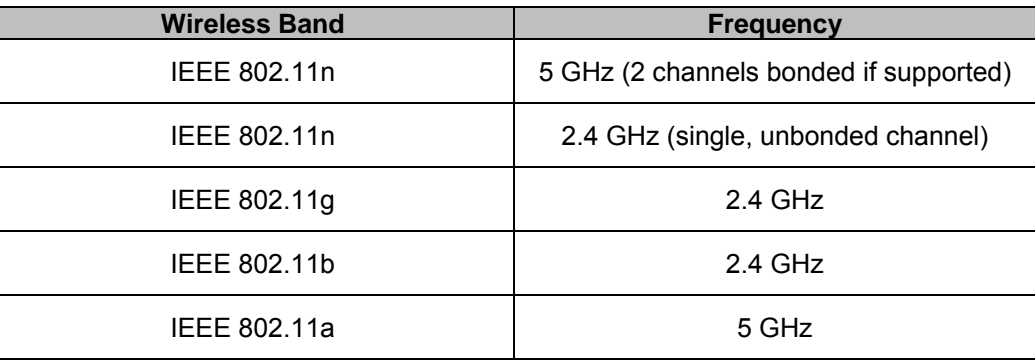

165 ii) *Simultaneous instantaneous frequency band support*: The first supported pair of wireless 166 standards and frequency bands from Table 5 shall be used for access point testing.

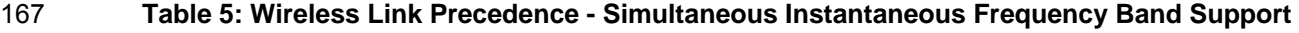

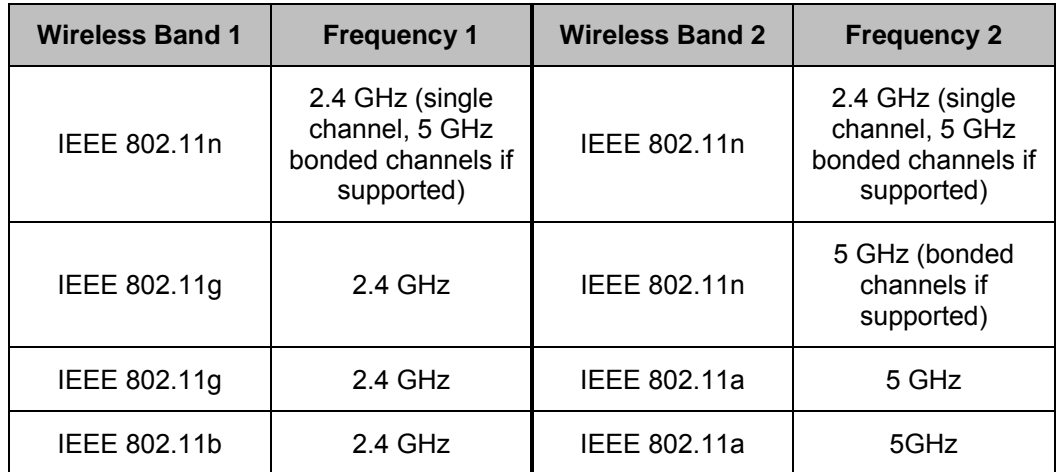

168 iii) *Alternative configurations*: If a device cannot support any configuration listed in either Table 4 169 (for support of a single instantaneous frequency band) or Table 5 (for support of multiple 170 instantaneous frequency bands), the test client shall provide a configuration. The 171 configuration shall be recorded in the test report.

#### 172 **6.4 UUT WIRED NETWORK SETTINGS**

173 The UUT shall be tested with wired network settings in their default as-shipped configuration. Default 174 settings shall not be modified unless modification is necessary to complete this procedure, or if no default 175 setting exists. Any features that require configuration for the UUT to function (e.g., required setup before 176 use as indicated in a reference manual) shall be configured per the following requirements. If additional 177 required settings are not listed below, the setting type and option shall be recorded in the test report.

- 178 13 1) Enable Network Address Translation (NAT) for IPv4 networks;
- 179 2) Enable IPv6 Link Local, Neighbor Solicitation, Neighbor Discovery, Router Solicitation and Router 180 Advertisement;
- 181 3) Enable Single Class C Subnet;
- 182 4) Enable single hop (router TTL + 1) to source on WAN side;

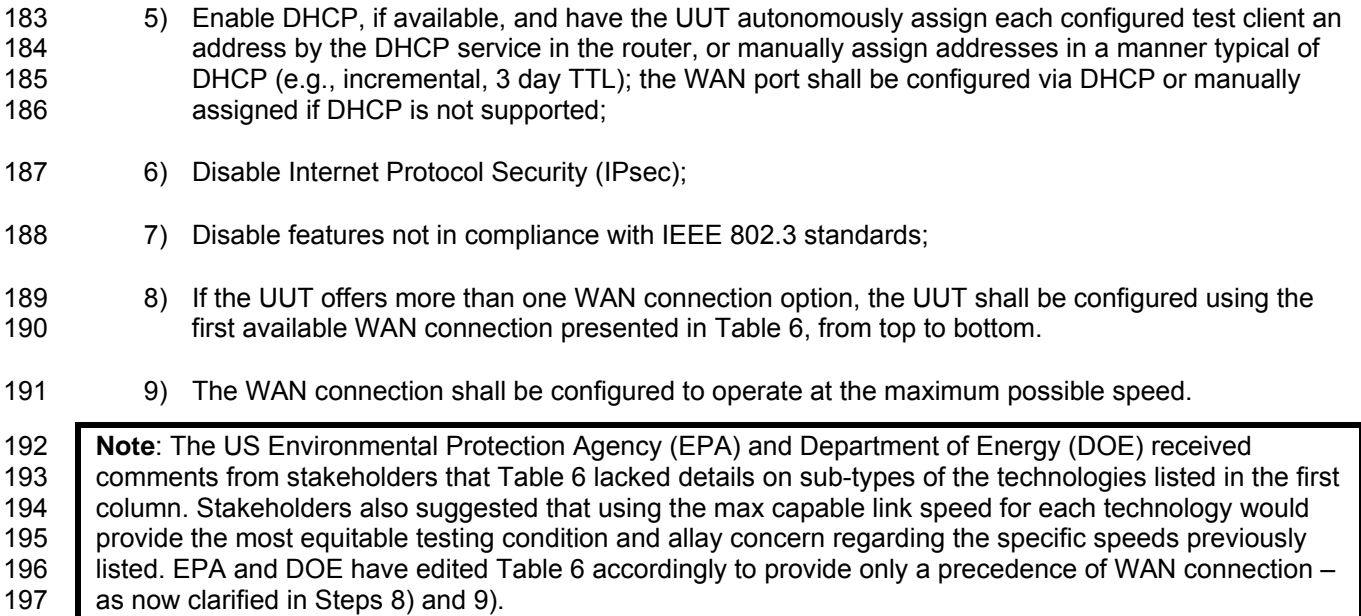

#### 198 **Table 6: WAN Link Precedence**

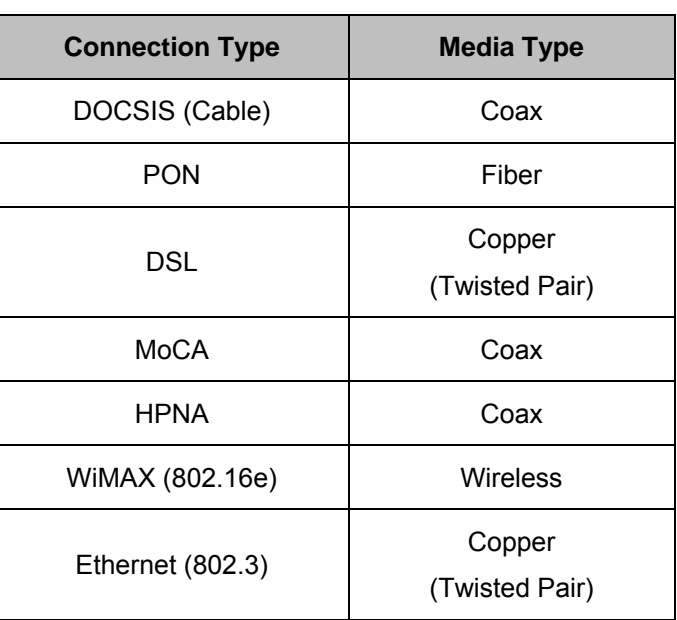

#### 199 **6.5 UUT PREPARATION**

- 200 The UUT shall be configured for testing as follows.
- 201 1) Test Report: Record the manufacturer and model name of the UUT. Record all basic information 202 about the UUT's configuration including, but not limited to, the settings listed Sections 6.1 through 203 6.4.
- 204 2) Network Connection: Connect the UUT to network resources as follows:
- 205 i) Modem (DSL, Cable, or ONT): See Figure 2: Modem setup.

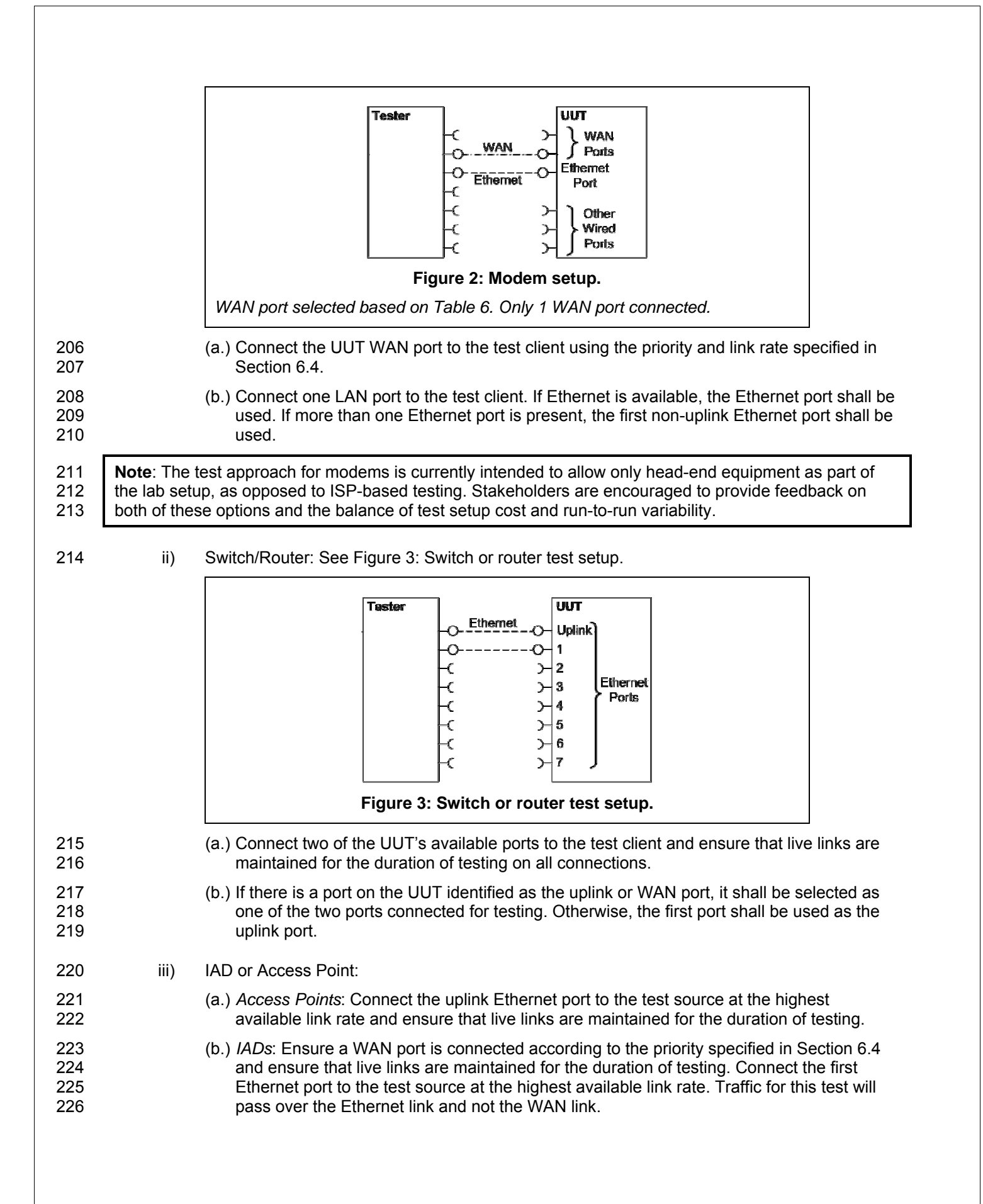

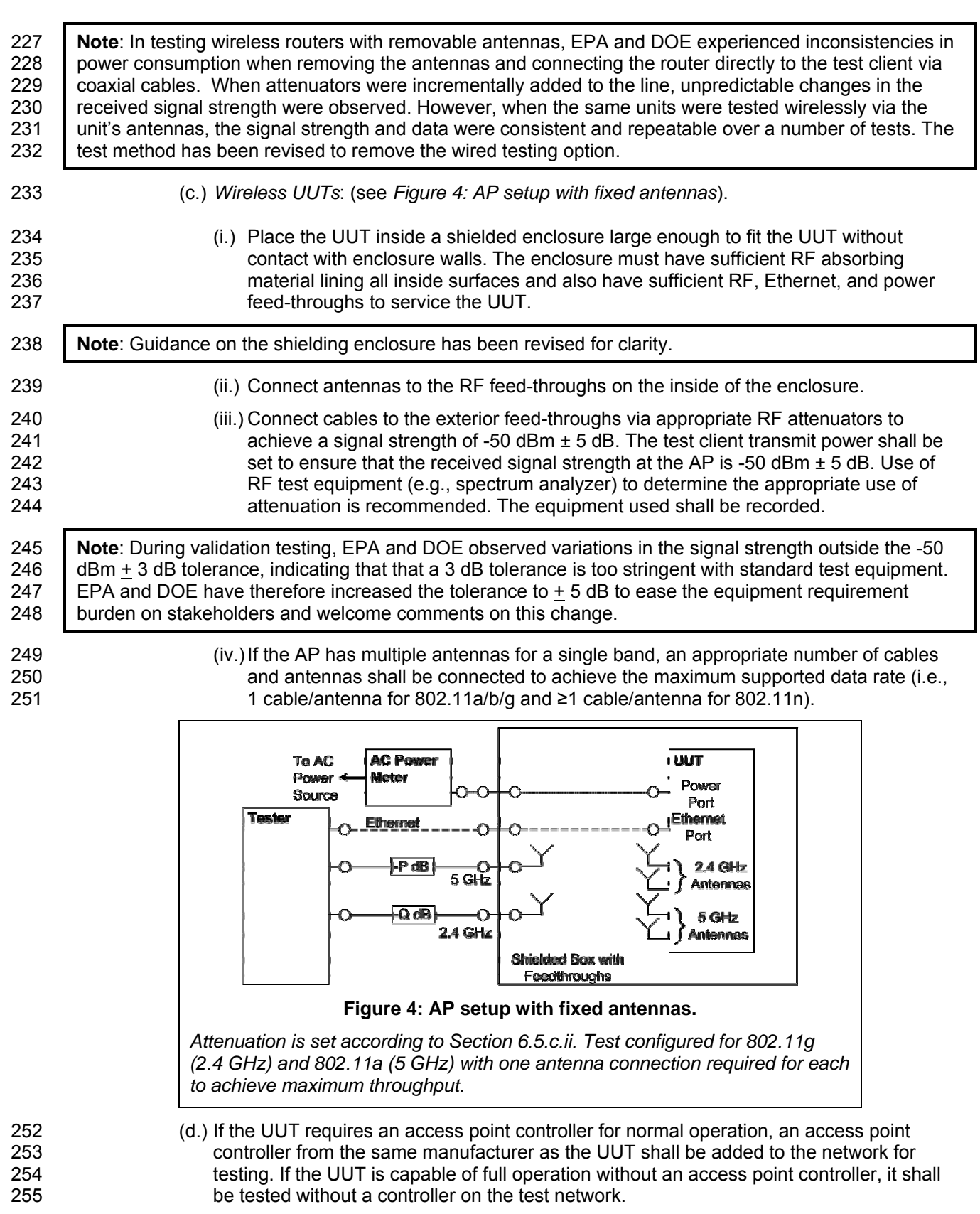

- 256 (e.) Record sufficient details of the test setup to allow for the test to be independently re-257 created and verified.
- 258 3) Power Meter Connection:
- 259 i) Connect the power meter(s) to an ac or dc voltage source set to the appropriate voltage and 260 frequency for the test.
- 261 ii) Plug the UUT into the measurement power outlet on the power meter, as follows:
- 262 (a.) No other devices (e.g., power strips or UPS units) may be connected between the meter 263 and the UUT;
- 264 (b.) If the UUT uses an external power supply (EPS), the EPS is considered part of the UUT. 265 Plug the EPS input into the measurement power outlet on the meter;
- 266 (c.) The power meter shall remain connected until all testing is complete.

#### 267 **6.6 TEST CLIENT SETUP**

268 The tests outlined in Section 7 require the use of network tester equipment (the test client) capable of 269 supporting the protocols used during testing. The test client may consist of several discrete pieces of test 270 equipment used together to test Ethernet, WAN, and wireless links. This section is intended to provide 271 guidelines for test client configuration to be applied to the specific pieces of equipment serving the UUT.

- 272 1) Configure the test client Ethernet ports to be DHCP clients with unique, random MAC addresses.
- 273 2012 20 20 20 20 20 20 Configure the WAN port or uplink Ethernet port to assign a random IPv4 address to the UUT. A 274 static IPv4 address may be set in the UUT if the test client is unable to support random address 275 assignment. IPv6 may be used if IPv4 support is not present in the test client hardware. If the 276 device is configured for DHCP pass-through functionality, the test client shall assign addresses 277 through the UUT.
- 278 3) Configure the test client to send traffic using UDP.
- 279 4) Configure the test client to provide statistics on data reliability (% of packets received 280 successfully).
- 281 5) Configure the test client to transmit variable length packets or frames using the basic IMIX given 282 in Table 7 (see Table 3 for references). The packet content shall be random as specified in 283 Section 5.C).4).
- 

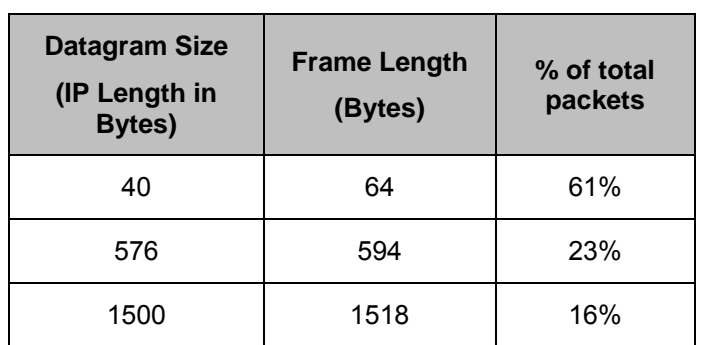

#### 284 **Table 7: IMIX Packet Length Distribution**

285 **Note**: IMIX, otherwise known as "Internet Mix," is a methodology for generating packets of random sizes 286 and types in appropriate proportions to those found in general Internet IP traffic. This test suite is 287 documented in the following technical document: http://spcprev.spirentcom.com/documents/4079 287 documented in the following technical document: http://spcprev.spirentcom.com/documents/4079.pdf.

288 DOE and EPA are aware of multiple manufacturers of traffic generators that are available commercially, 289 either for purchase or lease, which should be capable of supporting IMIX traffic. DOE and EPA believe 290 **that this availability, combined with the existing expectation that IMIX traffic patterns can be generated by** 291 Scripting and existing laboratory equipment, is sufficient to support laboratories interested in SNE testing.

292 DOE and EPA welcome feedback on the level of resource burden related to IMIX traffic generation in 293 support of this testing requirement. DOE and EPA are open to alternative options, which could potentially<br>294 be utilized if IMIX traffic is considered too burdensome for testing purposes. Testing alternatives could be be utilized if IMIX traffic is considered too burdensome for testing purposes. Testing alternatives could be 295 multipart and use partially calculated results, but testing must be repeatable and representative of typical<br>296 metwork traffic. DOE and EPA welcome feedback on methods for traffic generation. network traffic. DOE and EPA welcome feedback on methods for traffic generation.

297 6) Configure the test client to test in a modified aggregation mode. All traffic will pass over a single 298 link (the uplink or WAN port), and this traffic will be evenly divided between the other connected 299 Ethernet ports. See *Figure 5: Data distribution for multilink tests.* 

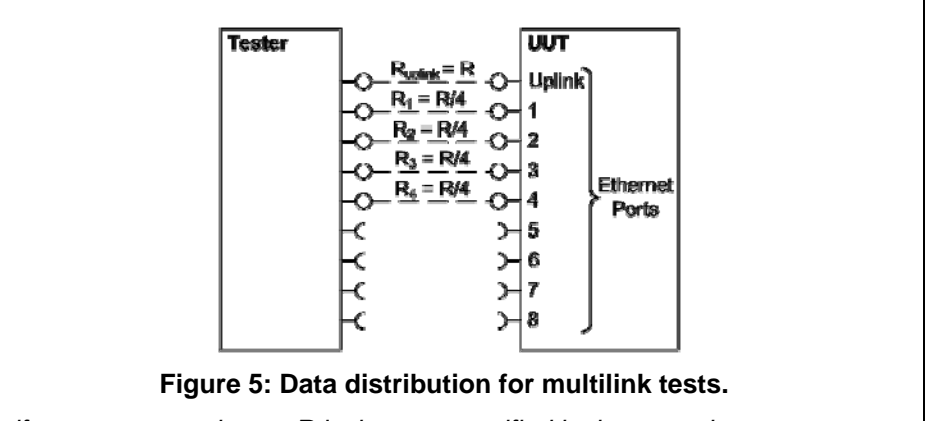

*Half port test case shown. R is the rate specified in the procedure.* 

- 300 7) If the UUT has wireless capability, the test client shall be capable of functioning as a wireless 301 client for the wireless standard(s) specified in Section 6.3.
- 302 8) Configure data connections to the test client as specified in Section 6.5.
- 303 9) Record the test equipment used for the test client and provide a functional diagram of the test 304 equipment and UUT configuration, including all connections in the test setup.

## 305 7 **TEST PROCEDURES FOR ALL PRODUCTS**

#### 306 **7.1 POWER MEASUREMENT GUIDELINES**

307 A) Tests are performed at two data rates, 1 kb/s (0.5 kb/s in each direction), and the highest rate 308 supported by the link shown in Table 8. The 1 kb/s rate shall be achieved as a moving average, 309 where the data rate averages 1 kb/s in any 30 second window. If the link has asymmetric data rate 310 support (e.g., DSL, with a higher download rate than upload rate), choose the highest rate supported 311 for the direction shown in the table. For data rates higher or lower than those shown in the chart, 312 choose the highest data rate according to Equation 1 and adjusting the variable Y as required to 313 achieve the desired data rate. **Note**: A link with 100 Mb/s raw throughput will not support 100 Mb/s of 314 traffic as specified in this procedure. In this case the traffic rate should be set to 50 Mb/s.

#### 315 **Equation 1**

316 *DataRate* =  $Z \times 10^Y$  (in bits per second)

317 *Where:* 

- 318 *Z is1, 2, or 5, and*
- 319 *Y is an integer. Adjust as required to achieve the desired data*
- 320 *rate*

#### 321 **Table 8: Test Rate Selection**

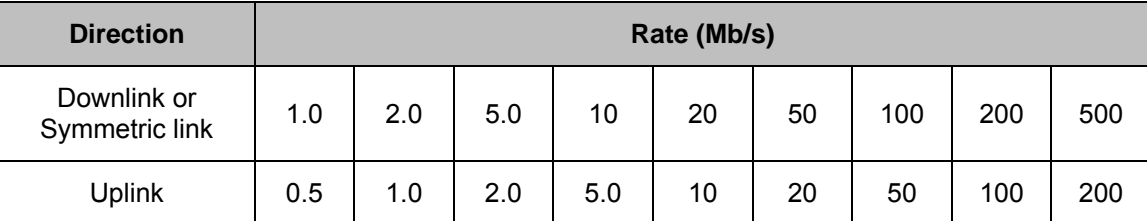

322 B) If there is a port on the UUT identified as the uplink or WAN port, it shall be selected as the uplink port 323 in Section 7.2.C). Otherwise, the first port shall be used as the uplink port. If present, additional 324 Ethernet ports shall be connected sequentially, and there shall be no open Ethernet ports between 325 occupied Ethernet ports.

- 326 C) If any standard power reduction mechanisms are supported by the UUT, such features may be 327 enabled during testing in both the UUT and test equipment, provided that all enable features are 328 disclosed along with reported test results.
- 329 D) The following procedure shall be used for each test component in Section 7.2:
- 330 1) Reset the power meter (if necessary).
- 331 2) Begin recording elapsed time.
- 332 3) After 5 minutes have elapsed, set the meter to begin accumulating true power values at a rate of 333 greater than or equal to 1 Hz (1 reading per second).
- 334 **Note**: EPA and DOE have added a 5 minute period to allow the UUT to achieve a steady state prior to 335 measurement (e.g., to allow for integral storage spin down, etc.).
- 336 4) Accumulate power values for 5 minutes and record the average (arithmetic mean) value observed 337 during the 5 minute period.
- 338 5) Record the test procedure step and measurements on the test report. If a step is repeated at a 339 different link rate, record the additional measurements in the test report.

#### 340 **7.2 POWER CONSUMPTION TESTS**

- 341 A) All Devices Idle State
- 342 1) Turn on the UUT and configure the UUT per the requirements in Section 6.
- 343 2) Measure and record UUT power per Section 7.1.
- 344 B) Wired Network WAN
- 345 1) If the UUT only supports WAN connection (IADs only), connect one Ethernet port. Ensure all 346 Ethernet ports are connected at their highest supported link rate. Measure and record power per 347 Section 7.1.
- 348 2) Run data at 1 kb/s (0.5 kb/s in each direction) between the WAN and LAN ports. Measure and 349 record power per Section 7.1.
- 350 3) Run data at the rate specified in Section 7.1 between the WAN and LAN ports. Measure and 351 record power per Section 7.1.
- 352 C) Wired Network LAN:
- 353 1) Half-Ports Test: Test with half of ports in use, at all supported speeds, as applicable. See Figure 354 5: Data distribution for multilink tests.
- 355 i) If the UUT has more than two Ethernet ports, connect half of the Ethernet ports (round up to 356 the nearest whole number of ports). Connect each port sequentially (e.g., a 5-port product 357 would have ports 1-3 connected and ports 4 and 5 disconnected). Ethernet and other LAN 358 ports on the UUT must be connected at their highest supported link rate. If a port on the UUT 359 is specified as the uplink port, it shall be used as the uplink port for testing; otherwise, the first 360 port shall be used as the uplink port. Measure and record power per Section 7.1.
- 361 ii) Run data at 1 kb/s (0.5 kb/s in each direction) between the LAN ports. Measure and record 362 power per Section 7.1.
- 363 iii) Run data at the rate specified in Section 7.1 between the LAN ports. Measure and record 364 power per Section 7.1.
- 365 D) Wireless Network WLAN
- 366 1) Ensure only one Ethernet port is connected to the UUT.
- 367 2) Establish a single client device in the test client. The WLAN type must be consistent with the 368 priority specified in Section 6.3 and shall be configured for the highest supported link rate. Record 369 the supported rate for the network port, the wireless link, and the version of 802.11 being used for 370 this test. Measure and record power per Section 7.1.
- 371 3) Run data at 1 kb/s (0.5 kb/s in each direction) between the LAN port and the WLAN client. 372 Measure and record power per Section 7.1.
- 373 4) Run data at the rate specified in Section 7.1 between the LAN port and the WLAN client. Measure 374 and record power per Section 7.1.

## 375 8 **PERFORMANCE EVALUATION**

- 376 Performance capabilities shall be evaluated using the tests listed below as applicable to the functions and 377 features of the UUT. UUT configuration shall be as specified in Section 6.
- 378 A) Ethernet Throughput Using a test setup consistent with Section 7.2.C), determine the maximum 379 data rate supported by the UUT for which there is no packet loss. Record this rate as the measured 380 maximum throughput.
- 381 B) Maximum Number of Wireless Clients Using a test setup consistent with Section 7.2.D), determine 382 the maximum number of clients supported by the UUT. Clients shall be evenly split between bands if 383 there is simultaneous dual band support. No data shall be passed other than that required to setup 384 clients. The data rate shall be set to the maximum rate utilized in Section 7.2.D).4). Record this 385 number as the maximum number of wireless clients.
- C) Maximum Number of NAT Clients
- 386 C) Maximum Number of NAT Clients<br>387 1) Record the maximum number of supported NAT clients.
- 388 2) The addition of downstream switches to the test setup and/or combination of tests similar to 389 Sections 7.2.C) and 7.2.D) may be required to achieve a large number of NAT clients. No data 390 shall be passed other than that required to configure the clients. The data rate shall be set to the 391 maximum rate utilized in Section 7.2.B).3) If an additional switch is required, record the number of 392 wireless NAT and the number of wired NAT clients.

### 393 9 **REPORTING**

#### 394 **9.1 REPORTED UUT INFORMATION AND FUNCTIONALITY**

395 The following characteristics are recommended for reporting using this procedure:

- 396 1. Manufacturer and model name;
- 397 2. Basic configuration information;
- 398 3. Powering options (e.g., direct ac, external ac-dc power supply, standard low-voltage dc). If 399 powered over Ethernet, report whether LLDP for PoE is supported;
- 400 4. Number and type of all wired data and network ports. Additional related details (e.g., 401 Ethernet speed, 802.3az, LLDP for 802.3az);
- 402 5. Feature activity conflicts;
- 403 6. Number and type of wireless network support including supported bands, simultaneous 404 band support, supported standards, and MIMO configuration. Additional details as required;
- 405 7. Supported network traffic functions (e.g., firewall, VPN, VOIP functionality for POTS ports);
- 406 8. Mass storage options integral to or shipped with the UUT;
- 407 9. Any special equipment ratings (e.g., IEC 61850 / IEC61000 and IEEE1613, KEMA).

# 408 **9.2 REPORTED TEST RESULTS**

- 409 1. Voltage and frequency used in test;
- 410 2. If low-voltage dc, type of supply used;
- 411 3. Wireless Link information from Table 4 or Table 5;
- 412 4. Any settings changed per Section 6.4;
- 413 5. Uplink link rate;
- 414 6. Uplink and downlink data rates;
- 415 7. Power levels Report all that apply:
- 416 One port: Idle State, low data rate, high data rate;
- 417 Half ports: Idle State, low data rate, high data rate;
- 418 Wireless: Idle State, low data rate, high data rate;

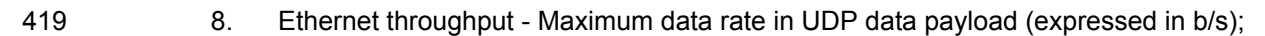

- 420 9. Maximum wireless clients;
- 421 10. Maximum NAT clients.

## 422 10 **TEST CONFIGURATION REFERENCES**

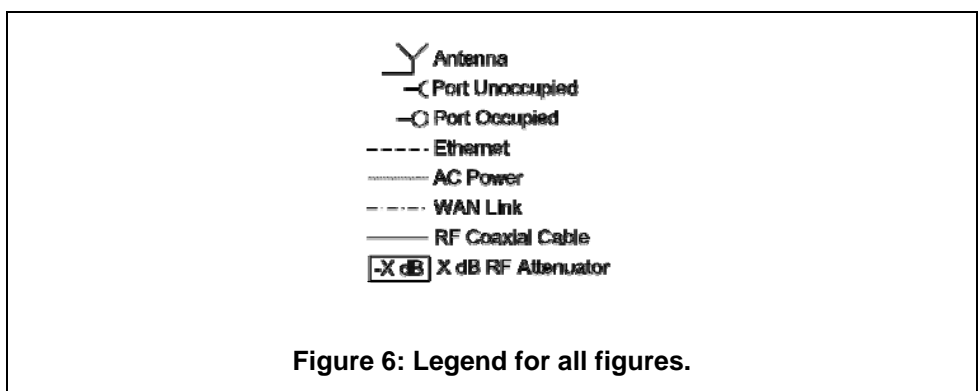

423